# **Koppeling met Molis Release 4.01**

### *Raadplegen van TRIX door Molis 4.01*

Het opzoeken van de immuunhistorie in Molis gebeurt d.m.v. geslacht en geboortedatum. Hiermee kan worden nagegaan of iemand in het systeem bekend is met meerdere PINNEN.

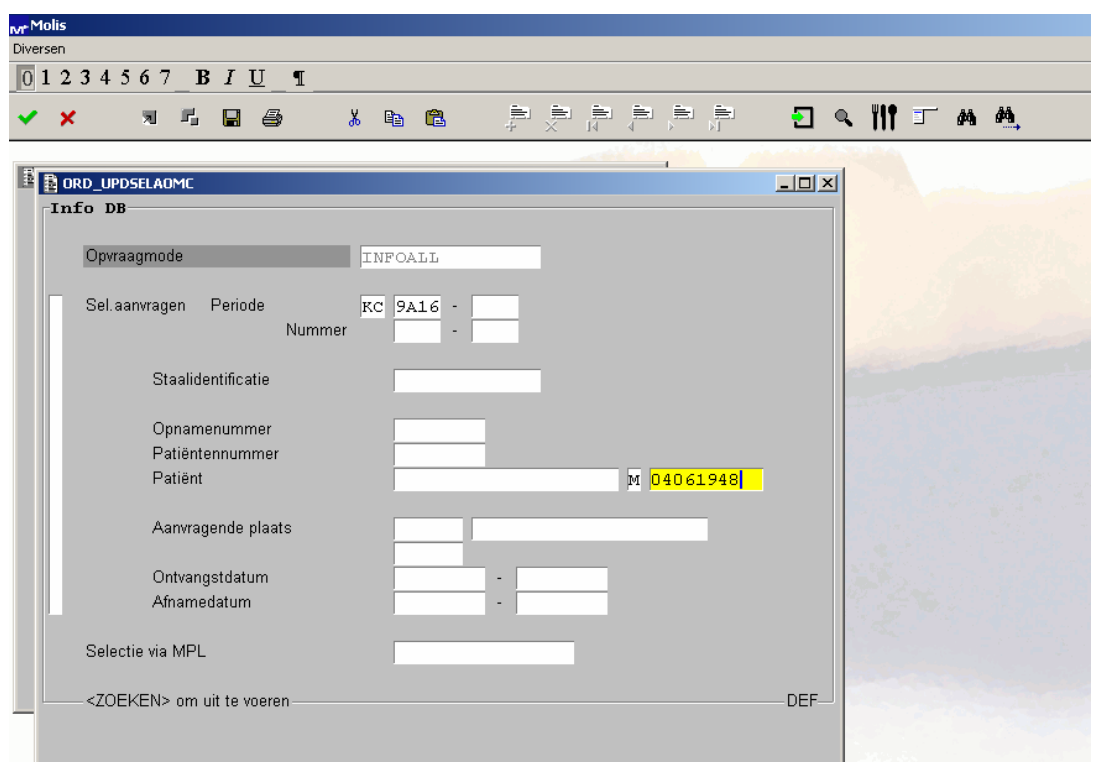

Na opzoeken onder geslacht en geboortedatum wordt onderstaand scherm getoond.

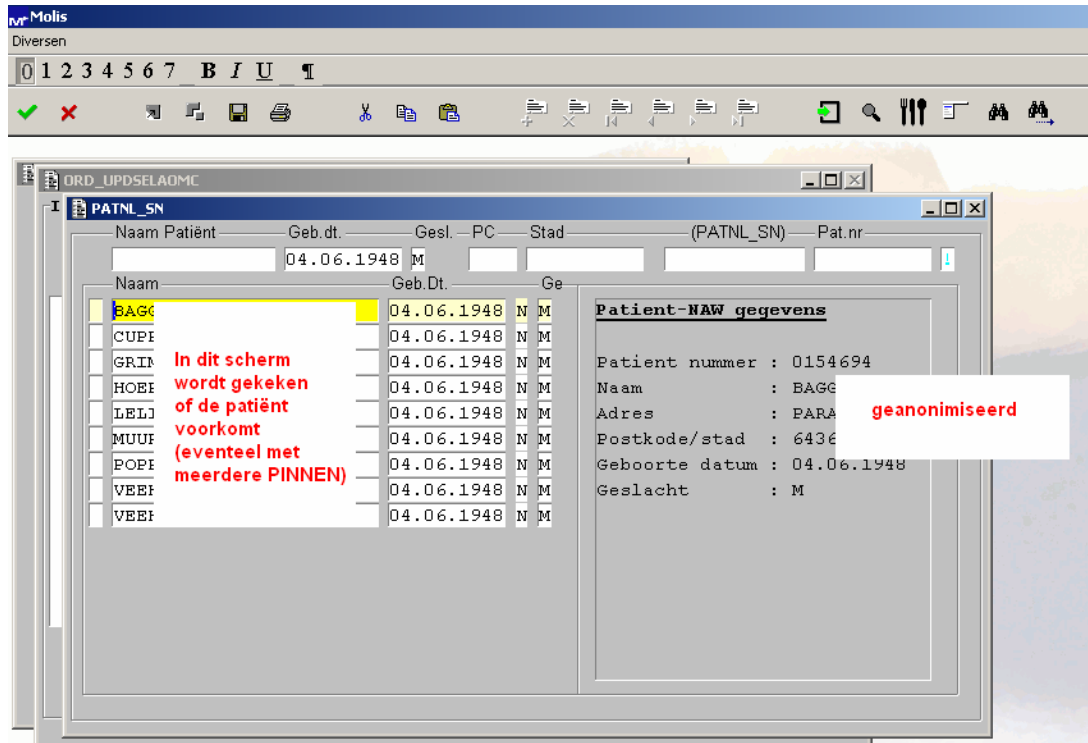

Wanneer de patiënt erbij zit wordt deze geselecteerd; in het rechter scherm worden naast de PIN, ook de NAW-gegevens getoond.

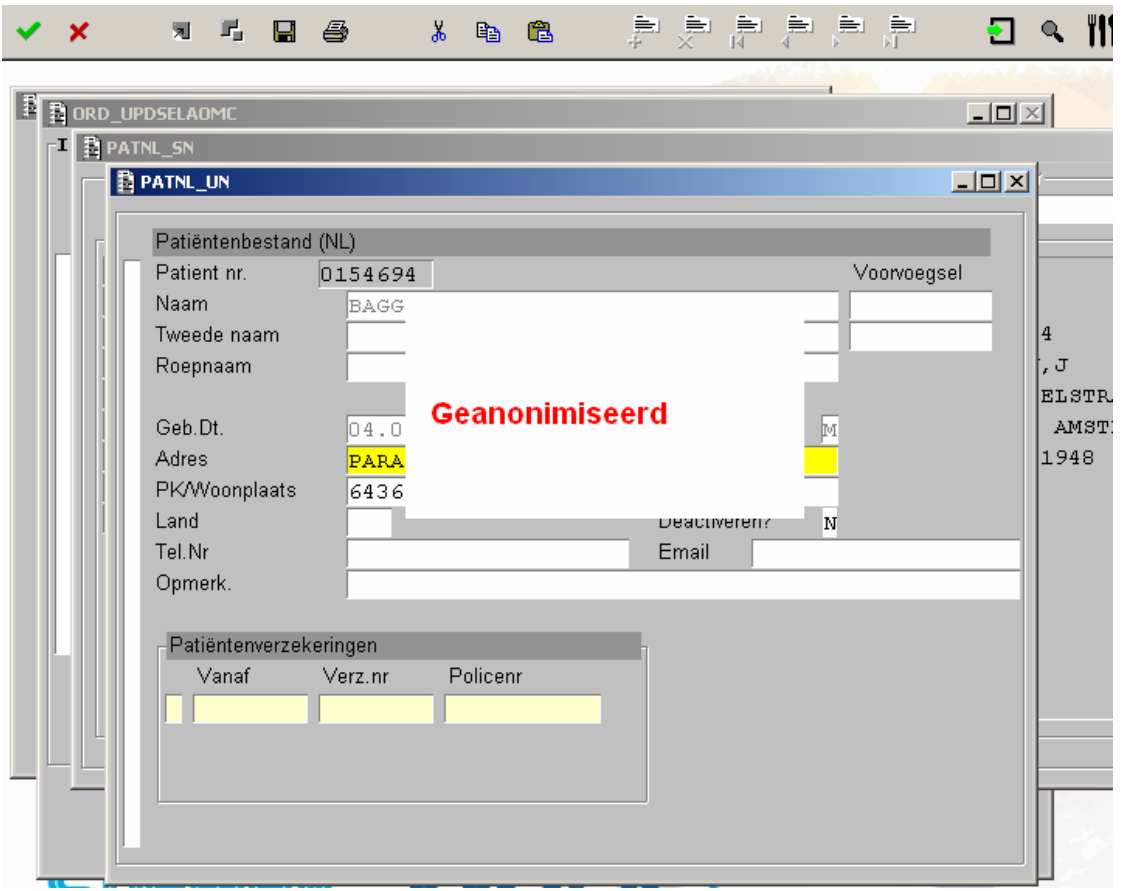

Wanneer de Immuunhistorie van een patiënt wordt opgehaald via "I" (Immuunhematologisch dossier), over de selectiebalk worden de eigen resultaten getoond.

In dezelfde zoekroutine is de automatische koppeling met TRIX ingebouwd.

Wanneer een patiënt wordt opgeroepen in Molis zal het systeem op de achtergrond (volgens de specificaties van TRIX) aan TRIX vragen of de PIN van de instelling, en indien niet gevonden, de naam én de geboortedatum van die patiënt voorkomen in TRIX.

Indien geen record in TRIX gevonden is komt de melding:

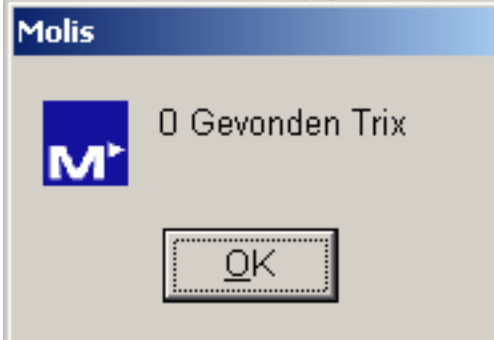

Met "OK" verdwijnt de melding.

Deze melding zal in de meeste gevallen van toepassing zijn.

Indien er een record in TRIX bestaat komt de melding:

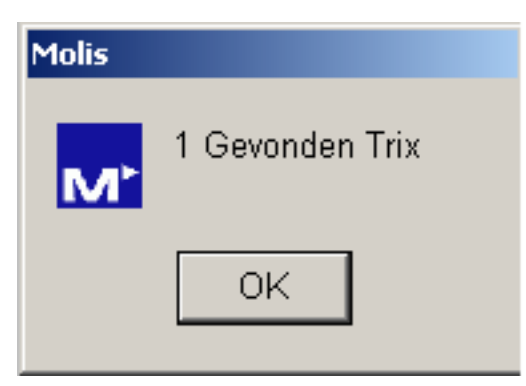

Met "OK" volgt melding:

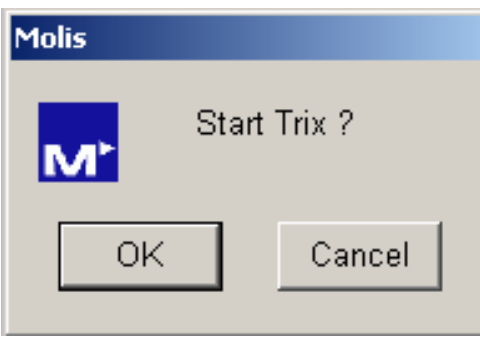

Met "Cancel" verdwijnt de melding. Wanneer meerdere malen in korte tijd het dossier wordt geopend kan gekozen worden voor Cancel.

Met "OK" wordt TRIX geopend en verschijnt de patiënt:

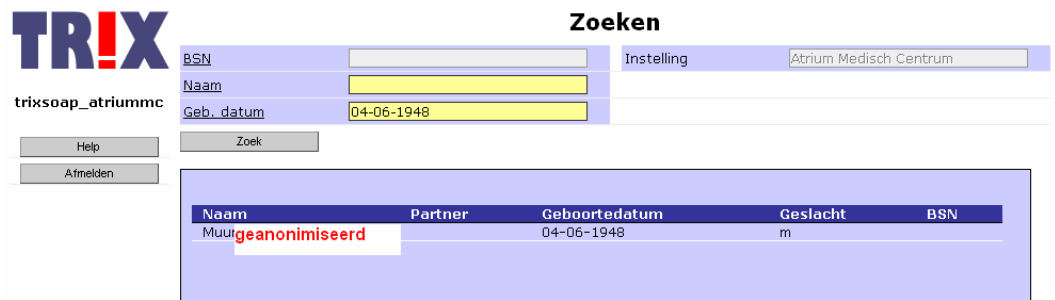

Nadat op de naam wordt geklikt, worden de resultaten getoond:

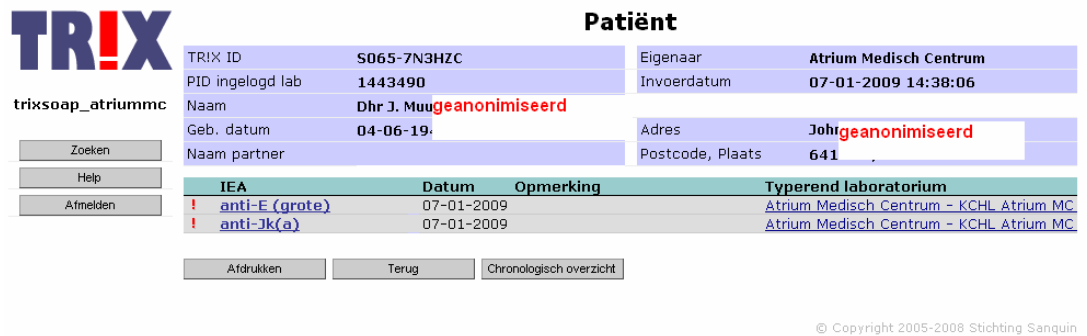

Opm.: bovenstaande afbeelding is ter illustratie, normaal worden de eigen resultaten niet getoond.

Voor het gebruiksgemak kan m.b.v. een sneltoets in de selectiebalk ten allen tijde de TRIX-server binnen de Molis-applicatie worden gestart.

## Molis down:

Indien Molis down is, dan start de voor de instelling de procedure "Uitval LIMS' en zal TRIX via de internet explorer geraadpleegd moeten worden.

### Uitval lokale server:

Indien de lokale TRIX-server is uitgevallen (simulatie verricht door netwerkstekker eruit te trekken) volgt onderstaande melding:

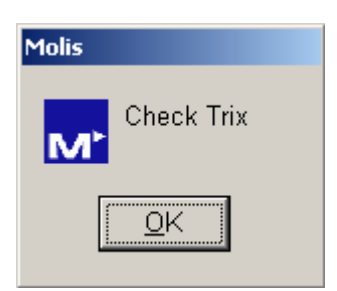

In dit geval zal de sneltoets binnen Molis uiteraard ook niet werken. Indien deze melding verschijnt zal uitgezocht moeten worden wat het probleem is  $\rightarrow$  uitval lokale server of benodigde software niet geïnstalleerd (zie onder).

## Benodige software niet geïnstalleerd:

Indien de benodigde software (Microsoft SOAP Toolkit) niet is geïnstalleerd volgt eveneens de melding:

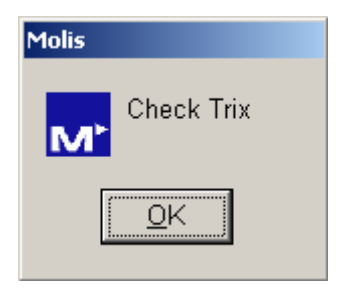

De melding "Check Trix" zal voor de duidelijkheid veranderd worden in "Check TRIX-koppeling".